# Configuring Banyan VINES

The Banyan Virtual Network System (VINES) protocol is a networking system for personal computers. This proprietary protocol was developed by Banyan Systems, Inc. and is derived from the Xerox Network System (XNS) protocol. Our implementation of VINES has been designed in conjunction with Banyan.

This chapter describes how to configure VINES and provides configuration examples. For a complete description of the commands mentioned in this chapter, refer to the "Banyan VINES Commands" chapter in the *Router Products Command Reference* publication. For historical background and a technical overview of VINES, see the *Internetworking Technology Overview* publication.

# Cisco's Implementation of VINES

Cisco's implementation of Banyan VINES provides routing of VINES packets on all media types. Although the software automatically determines a metric value that it uses for routing updates based on the delay set for the interface, this software implementation allows you to customize the metric. Cisco's implementation also offers address resolution to respond to address requests and broadcast address propagation. Media Access Control (MAC)-level echo support is also available for Ethernet, IEEE 802.2, Token Ring, and Fiber Distributed Data Interface (FDDI) media. Name-to-address mapping for VINES host names also is supported, as are access lists to filter packets to or from a specific network.

# **VINES Addresses**

VINES network-layer addresses are 48-bit addresses that consist of a network number (better described as a server number) and a subnetwork number (better described as a host number). In this manual, VINES addresses are expressed in the format *network:host*.

The network number identifies a VINES logical network, which consists of a single server and a group of client nodes. The network number is 32 bits (4 bytes) long and is the serial number of the service node. Figure 14-1 shows two logical networks, network 1, which is shaded, and network 2, which is black.

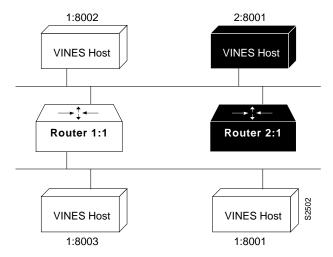

Figure 14-1 VINES Logical Network

The subnetwork number is 16 bits (2 bytes) long. For service nodes, this the subnetwork number is always 1. For client nodes, it can have a value from 0x8001 through 0xFFFE.

The following is an example of a VINES network address:

3000577A:0001

In this address, the server number, or more specifically, the serial number of the service node, is 3000577A and the host number is 0001, indicating that this is a service node. Both portions of the address are expressed in hexadecimal.

# **VINES Configuration Task List**

To configure VINES routing, complete the tasks in the following sections. At a minimum, you must complete the tasks described in the section "Configure VINES Routing."

- Configure VINES Routing
- Control Access to the VINES Network
- Configure VINES Network Parameters
- Configure VINES over WANs
- Monitor and Maintain the VINES Network

See the end of this chapter for configuration examples.

# **Configure VINES Routing**

To configure VINES routing, first enable it on the router. Then enable it on each interface. These are the only two tasks you must perform.

If you are configuring a VINES serverless network, you also must configure the router to respond to Address Resolution Protocol (ARP) address requests. You probably also will want to configure it for serverless support.

# **Enable VINES Routing on the Router**

To enable VINES routing on the router, perform the following task in global configuration mode:

| Task                                    | Command                 |
|-----------------------------------------|-------------------------|
| Enable VINES RTP routing on the router. | vines routing [address] |

Enabling VINES routing on the router starts the VINES Routing Update Protocol (RTP) by default.

To enable Sequenced Routing Update Protocol (SRTP), you must perform the following tasks in global configuration mode:

| Task   |                                          | Command                 |
|--------|------------------------------------------|-------------------------|
| Step 1 | Enable VINES RTP routing on the router.  | vines routing [address] |
| Step 2 | Enable VINES SRTP routing on the router. | vines srtp-enabled      |

For an example of how to enable VINES routing, see the section "Typical VINES Network Configuration Example" later in this chapter.

# **Enable VINES Routing on an Interface**

After you have enabled VINES on the router, enable it on each interface that will handle VINES traffic. When you enable VINES processing on a specified interface, you can optionally set the metric for that interface. The metric sets the distance to another router or client accessible through that interface. The routing table uses metrics to determine which interface provides the best routing path. If you do not specify a metric, the system automatically chooses a reasonable value that is based on the interface type. The metrics are chosen to match as closely as possible the numbers that a Banyan server would choose for the same type and speed of interface.

To enable VINES routing on an interface other than a serial interface, perform the following task in interface configuration mode:

| Task                                  | Command                           |
|---------------------------------------|-----------------------------------|
| Enable VINES routing on an interface. | vines metric [whole [fractional]] |

To enable VINES routing on a serial interface, perform the following tasks in interface configuration mode:

| Task   |                                                      | Command                           |  |
|--------|------------------------------------------------------|-----------------------------------|--|
| Step 1 | Determine the bandwidth of the interface.            | show interface <sup>1</sup>       |  |
| Step 2 | Enable VINES routing, explicitly setting the metric. | vines metric [whole [fractional]] |  |

<sup>1.</sup> This command is documented in the "Interface Commands" chapter in the Router Products Command Reference publication.

For a list of metric values, refer to the "Banyan VINES Commands" chapter in the Router Products Command Reference publication.

#### **Enable VINES on Serverless Networks**

No special configuration is necessary for serverless Banyan VINES networks, such as separate networks of clients and servers connected by routers. On serverless networks, the router provides special processing for certain broadcast packets and certain packets directed at the router. This allows clients on the serverless network to find the services that are provided by a server on another network. This special processing is especially important when two networks, one with a server and one without a server, are connected to the same router.

Client systems on VINES networks are assigned network addresses dynamically. When a VINES client boots, it has no knowledge of its address or preferred server. Immediately after it initializes its hardware interface, the client sends a broadcast request asking a server to provide it with a networklayer address. One of our routers will respond to this broadcast request if there are no VINES servers on the physical network segment. The router then assigns an address to the network client. (In previous releases, the router would not respond by default.) The router generates a unique network number for the client based on its own VINES address. If the router assigns an address to a client, the router then acts as a network communication service provider for that client. A VINES file server must still be present somewhere on the network in order for the client to connect to all other network services.

### Control Access to the VINES Network

To control access to VINES networks, you create access lists and then apply them to filters on individual interfaces. An access list is a list of VINES network numbers that is maintained by the router. The list controls access to or from a particular interface. Access lists are useful for providing network security.

There are two types of VINES access lists that you can use to filter routed traffic:

- Standard access list—Restricts traffic based on the protocol, source address and mask, and destination address and mask. You can further restrict traffic by specifying a source and a destination port. Standard VINES access lists have numbers from 1 to 100.
- Extended access list—Restricts traffic in the same way as the standard access list, except that you can also specify masks for the source and destination ports. Extended VINES access lists have numbers from 101 to 200.

VINES has a third type of access list, called a simple access list, that restricts traffic based on source address and source address mask. This type of access list is used to decide which stations to accept time updates from, not to filter traffic. Simple access lists have numbers from 201 to 300.

You can define two types of filters on VINES networks:

- Filters on a packet's protocol, source and destination addresses, address masks, and explicit port numbers
- Filters on a packet's protocol, source and destination addresses, address masks, port numbers, and port masks

Keep the following points in mind when configuring VINES network access control:

- You can assign only one access list to an interface.
- The conditions in the access list are applied to all outgoing packets not sourced by the router.
- Access list entries are scanned in the order you enter them. The first matching entry is used.
- An implicit deny everything entry is defined at the end of an access list unless you include an explicit permit everything entry at the end of the list.

All new entries to an existing list are placed at the end of the list. You cannot add an entry to the middle of a list. This means that if you have previously included an explicit permit everything entry, new entries will never be scanned. The solution is to delete the access list and retype it with the new entries.

To control access to VINES network, perform the following tasks:

Create an access list.

**Step 2** Apply an access list to an interface.

To create a VINES access list, perform one or more of the following tasks in global configuration mode:

| Task                            | Command                                                                                                    |
|---------------------------------|----------------------------------------------------------------------------------------------------|
| Create a standard access list.  | vines access-list access-list-number {deny   permit} protocol source-address source-mask [source-port] destination-address destination-mask [destination-port]                                        |
| Create an extended access list. | vines access-list access-list-number {deny   permit} protocol source-address source-mask [source-port source-port-mask] destination-address destination-mask [destination-port destination-port-mask] |
| Create a simple access list.    | <pre>vines access-list access-list-number {deny   permit} source-address source-mask</pre>                                                                                                    |

To apply an access list to an interface, perform the following task in interface configuration mode. Remember that you can apply only one access list to each interface.

| Task                                       | Command                               |
|--------------------------------------------|---------------------------------------|
| Apply a VINES access list to an interface. | vines access-group access-list-number |

For an example of how to create a VINES access list, see the section "Access List Example" later in this chaper.

# **Configure VINES Network Parameters**

To configure VINES network parameters, perform one or more of the tasks in the following sections:

- Select an Encapsulation Type
- Control the Display of Host Addresses
- Control the Base of Host Addresses
- Control RTP Routing Updates
- Disable Fast Switching
- Set the Time
- Configure Static Routes
- Configure Static Paths
- Control the Forwarding of Broadcast Packets

### Select an Encapsulation Type

You can choose a MAC-level encapsulation type for each Ethernet, Token Ring, and IEEE 802.2 interface. This controls the type of encapsulation used by the router when sending broadcast packets.

To select an encapsulation type, perform the following task in interface configuration mode:

| Task                                  | Command                                      |
|---------------------------------------|----------------------------------------------|
| Set the MAC-level encapsulation type. | vines encapsulation [arpa   snap   vines-tr] |

Note You should not use the vines encapsulation command with the current versions of VINES software. This command is provided for future interoperability when Banyan begins using encapsulation types other than the current default ones.

### Control the Display of Host Addresses

By default, you enter VINES addresses as numerical values. Also, addresses are displayed numerically in the output of the **show**, **ping**, and **trace** commands. You can assign a host name to each VINES address. Names are easier to remember and type. Assigning a host name allows you to enter the name instead of the address, and it means that the name instead of the numeric address is displayed in output.

To assign a host name to a VINES network address, perform the following task in global configuration mode:

| Task                              | Command                 |
|-----------------------------------|-------------------------|
| Assign a host name to an address. | vines host name address |

#### Control the Base of Host Addresses

By default, VINES addresses are represented as hexadecimal numbers. This applies to both the input of addresses and the representation of addresses in output from the router. You can configure the router to display addresses in decimal for consistency with Banyan network management displays.

Names are always preferred when printing addresses. If a name is not available, the address will be printed as a number in the base specified.

To display VINES addresses as decimal numbers, perform the following task in global configuration mode:

| Task                                  | Command       |
|---------------------------------------|---------------|
| Interpret VINES addresses in decimal. | vines decimal |

# Control RTP Routing Updates

You can control the routing updates sent by the router in the following ways:

Control the interval at which the router sends RTP routing updates. The default interval is 90 seconds. The routing update interval should be the same on all VINES-speaking entities on the same physical network.

**Note** The **vines update interval** command does not apply to the SRTP routing protocol.

- Modify the way that routing information is propagated across the network. On LAN media, using this command causes the router to stop transmitting and to stop expecting periodic full routing updates. Instead, the router transmits and expects a periodic empty routing update, also known as a hello message. On WAN media, using this command causes the router to transmit three normally spaced full routing updates and then cease transmission. The router does not send periodic hello messages.
- Disable splti horizon. Normally, the router sends RTP updates that list only routes that it learned via other interfaces. This eliminates information that is normally redundant and will be ignored by all routers receiving the update. When split horizon is disabled, routing updates sent out on a given interface will include all routers known by the router. This is useful on X.25 and Frame Relay networks on which there is not a full-mesh topology.

To control routing update frequency and propagation, perform one or both of the following tasks in interface configuration mode:

| Task                                             | Command                       |
|--------------------------------------------------|-------------------------------|
| Change the frequency of sending routing updates. | vines update interval seconds |
| Change how routing information is propagated.    | vines update deltas           |

**Note** The **vines update deltas** command does not apply to the SRTP routing protocol.

To control the content of transmitted or received routing updates, or to control the source address of received routing updates, perform one or more of the following tasks in interface configuration mode:

| Task                                                        | Command                                        |
|-------------------------------------------------------------|------------------------------------------------|
| Control the source address of received routing information. | vines input-router-filter access-list-number   |
| Filter the content of received routing information.         | vines input-network-filter access-list-number  |
| Filter the content of transmitted routing information.      | vines output-network-filter access-list-number |

To disable split horizon, perform the following task in interface configuration mode:

| Task                                                | Command                |
|-----------------------------------------------------|------------------------|
| Disable split horizon when sending routing updates. | no vines split-horizon |
| updates.                                            |                        |

Note SRTP updates do not use split horizon.

# Control RTP and SRTP Routing Updates

The VINES Routing Update Protocol (RTP) sends several types of messages, including *redirect* messages If the router detects that a suboptimal path between two nodes is being used, it sends redirect messages to the nodes to indicate the better path.

To control the frequency of redirect messages on a specified interface, perform the following task in interface configuration mode:

| Task                                       | Command                  |
|--------------------------------------------|--------------------------|
| Set the frequency of RTP and SRTP redirect | vines redirect [seconds] |
| messages.                                  |                          |

# **Disable Fast Switching**

Fast switching allows higher throughput by switching packets using a cache created by previous packets. Fast switching also provides load sharing on a per-packet basis. Fast switching is enabled by default on all interfaces on which it is supported. Fast switching is not supported on serial interfaces using encapsulations other than High-Level Data Link Control (HDLC).

Packet transfer performance is generally better when fast switching is enabled. However, you might want to disable fast switching in order to save memory space on interface cards and to help avoid congestion when high-bandwidth interfaces are writing large amounts of information to low-bandwidth interfaces.

To disable fast switching on an interface, perform the following task in interface configuration mode:

| Task                    | Command              |
|-------------------------|----------------------|
| Disable fast switching. | no vines route-cache |

#### Set the Time

Banyan VINES servers synchronize time across the entire network by sending zero-hop and two-hop broadcast messages. The router software can process and generate time-synchronization messages. It can also retrieve the local time and place it into the VINES time system (which is most useful when running NTP locally) and can use the VINES time system to set a local clock. It is also possible to provide the router with a list of up to 20 destinations for time messages.

To set the VINES network time, perform one or more of the following tasks in global configuration mode:

| Task                                                                                 | Command                                    |
|--------------------------------------------------------------------------------------|--------------------------------------------|
| Enable the sending of time messages by the local router.                             | vines time participate                     |
| Periodically synchronize the router's time with the VINES network time.              | vines time set-system                      |
| Periodically synchronize the VINES network time with the router's time.              | vines time use-system                      |
| Accept time updates from the stations permitted by the specified simple access list. | vines time access-group access-list-number |
| Send time updates only to the specified station.                                     | vines time destination address             |

For an example of how to set VINES time, see the section "Time-of-Day Service Example" later in this chapter.

### **Configure Static Routes**

VINES uses the Routing Update Protocol (RTP) to determine the best path when several paths to a destination exist. RTP then dynamically updates the routing table. However, you might want to add static routes to the routing table to explicitly specify paths to certain destinations. The decision to use a static route or a dynamic route is always determined by the relative metric numbers.

Be careful when assigning static routes. If a static route is assigned with a better metric than the dynamic routes and the links associated with the static routes are lost, traffic may stop being forwarded, even though an alternative route might be available.

To add a static route to the routing table, perform the following task in global configuration mode:

| Task                                     | Command                                         |
|------------------------------------------|-------------------------------------------------|
| Add a static route to the routing table. | vines route number address [whole [fractional]] |

# Configure Static Paths

You can specify static paths to neighbor stations on the network. This is useful for testing VINES networks with test equipment that does not generate hello packets.

To add a static path to a neighbor station, perform the following task in interface configuration mode:

| Task                                       | Command                                          |
|--------------------------------------------|--------------------------------------------------|
| Add a static path to the neighbor station. | vines neighbor address mac-address encapsulation |
|                                            | [whole [fractional]]                             |

# Control the Forwarding of Broadcast Packets

Normally, the router decides whether to forward a broadcast packet on an interface based on the presence of local servers and on the settings of both the "hop count" and "class" fields of the VINES IP header. If there are any local servers present, the router follows the normal rules of VINES IP and forwards the broadcast after examining both the "hop count" and "class" fields. If there are no local servers present, then the "class" field is ignored when making the forwarding decision. You can override this default behavior in either of two ways. The first override is to have the router always ignore the "class" field and make the broadcast forwarding decision solely based on hop count. The second override is to have the router never ignore the "class" field and always make the broadcast forwarding decision based upon both the "class" and "hop count" fields.

To have the router modify how it forwards broadcast packets, perform the following task in interface configuration mode:

| Task                                                                               | Command            |
|------------------------------------------------------------------------------------|--------------------|
| Have the router never ignore the "class" field when forwarding broadcast packets.  | no vines propagate |
| Have the router always ignore the "class" field when forwarding broadcast packets. | vines propagate    |

# **Configure VINES over WANs**

You can configure VINES over X.25, Frame Relay, and SMDS networks. To do this, configure the address mappings as described in the appropriate chapter in the Router Products Configuration Guide. You can also configure VINES over HDLC and PPP; address maps are not necessary for these two protocols. You can fast switch VINES over serial interfaces configured for HDLC, Frame Relay, PPP, SMDS, and ATM.

# Monitor and Maintain the VINES Network

To monitor and maintain a VINES network, perform one or more of the following tasks at the EXEC prompt:

| Task                                                                                          | Command                                                                              |
|-----------------------------------------------------------------------------------------------|--------------------------------------------------------------------------------------|
| Delete entries from the VINES fast-switching cache table.                                     | clear vines cache [interface interface   neighbor address   server network]          |
| Delete VINES IPC connection blocks from the router.                                           | clear vines ipc number                                                               |
| Delete entries from the neighbor table.                                                       | clear vines neighbor {network   *}                                                   |
| Delete network addresses from the routing table.                                              | clear vines route {network   *}                                                      |
| Zero the VINES-related traffic statistics displayed by the <b>show vines traffic</b> command. | clear vines traffic                                                                  |
| Send datagrams to a host to determine network connectivity.                                   | ping vines [address]                                                                 |
| Display the VINES access lists currently defined.                                             | show vines access [access-list-number]                                               |
| Display the contents of the VINES fast-switching cache table.                                 | show vines cache [address   interface interface   neighbor address   server network] |
| Display the entries in the VINES host name table.                                             | show vines host [name]                                                               |
| Display VINES-related interface settings.                                                     | show vines interface [interface unit]                                                |
| Display information about any currently active IPC connections.                               | show vines ipc                                                                       |
| Display the contents of the VINES neighbor table.                                             | show vines neighbor [address   interface interface   server number]                  |
| Display the contents of the VINES routing table.                                              | show vines route [number   neighbor address]                                         |
| Display information about the router's application layer support.                             | show vines service [fs   nsm   ss   vs ]                                             |
| Display the statistics about VINES protocol traffic.                                          | show vines traffic [interface unit]                                                  |
| Determine the path a packet takes when traversing a VINES network.                            | trace [vines   oldvines] [address]                                                   |

If you find that two routers have the same VINES network address, you can have the routers dynamically recompute their addresses. To do this, perform the following task in global configuration mode on each of the two routers:

| Task                                          | Command                 |
|-----------------------------------------------|-------------------------|
| Dynamically redetermine the router's address. | vines routing recompute |

# **VINES Configuration Examples**

Use the configuration examples in the following sections to help in configuring VINES routing on your network:

- Typical VINES Network Configuration Example
- Serverless Network Configuration Example
- Access List Example
- Time-of-Day Service Example

# **Typical VINES Network Configuration Example**

Figure 14-2 illustrates how to configure a simple VINES network.

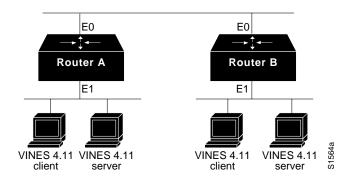

Figure 14-2 VINES Simple Configuration

The following is an example configuration for Routers A and B:

```
vines routing
interface ethernet 0
vines metric 2
interface ethernet 1
vines metric 2
```

# Serverless Network Configuration Example

The following examples illustrate how to configure VINES routing for various network topologies that include serverless networks. The first example illustrates how to configure a simple serverless network (see Figure 14-3). Note that this is no longer any different from the configuration of a network that has servers.

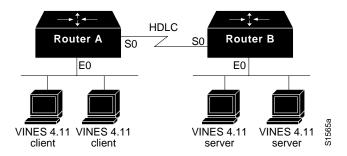

Figure 14-3 VINES Serverless Configuration

#### Configuration for Router A

```
vines routing
interface ethernet 0
vines metric 2
interface serial 0
vines metric 45
```

#### Configuration for Router B

```
vines routing
1
interface ethernet 0
vines metric 2
interface serial 0
vines metric 45
```

The configuration in Figure 14-4 has an X.25 interface instead of an HDLC serial line, and it also has multiple versions of VINES software running at the same time. Again, note that there is no longer any difference from the configuration of a network that has servers.

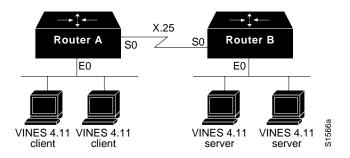

Figure 14-4 VINES Serverless X.25 Configuration

### Configuration for Router A

```
vines routing
interface ethernet 0
vines metric 2
interface serial 0
vines metric 55
```

#### Configuration for Router B

```
vines routing
interface ethernet 0
vines metric 2
interface serial 0
vines metric 55
```

The configuration in Figure 14-5 has an FDDI interface instead of a serial line. It also has the servers for the different VINES versions on different physical networks and has a requirement that the clients to be able to run any VINES version. The best way to configure this topology would be the following configuration.

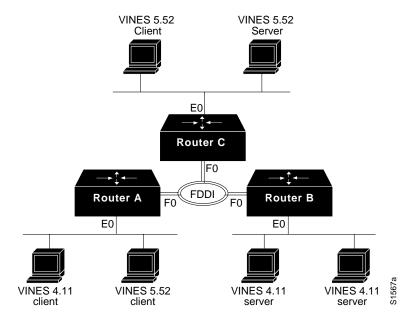

Figure 14-5 VINES Complex Serverless Configuration

#### Configuration for Router A

```
vines routing
!
interface ethernet 0
vines metric 2
vines serverless broadcast
interface fddi 0
vines metric 1
```

### Configuration for Routers B and C

```
vines routing
interface ethernet 0
vines metric 2
interface fddi 0
vines metric 1
```

The broadcast keyword on the vines serverless command on server A causes it to forward packets onto the FDDI ring as broadcasts instead of sending them to either Router B or Router C. This allows the default serverless processing on both routers to forward the frame from the FDDI ring to the Ethernet network.

### **Access List Example**

Figure 14-6 illustrates how to configure an access list that filters all packets between two VINES servers. For this example, the servers in the upper left and lower right corners are configured.

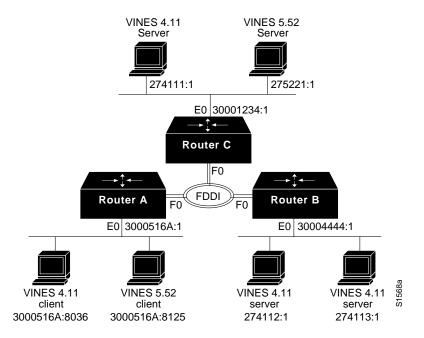

Figure 14-6 VINES Access-List Configuration

On Router B, you would set up the following configuration:

```
vines routing
vines access-list 1 deny IP 274113:1 0:0 274111:1 0:0
vines access-list 1 permit IP 0:0 FFFFFFFF:FFFF 0:0 FFFFFFFF:FFFF
interface ethernet 0
vines metric 2
vines access-group 1
interface fddi 0
vines metric 1
```

The first line in the access list prohibits any communication between the two servers, while the second line allows all other communication to pass through the router.

If you wanted to allow only mail traffic between these two servers, you would need the following configuration. Port 4 is the VINES Mail port.

```
vines routing
vines access-list 101 permit IPC 274113:1 0:0 0 FFFF 274111:1 0:0 4 0
vines access-list 101 permit IPC 274111:1 0:0 4 0 274113:1 0:0 0 FFFF
vines access-list 101 deny IP 274111:1 0:0 274113:1 0:0
vines access-list 101 permit IP 0:0 FFFFFFFF:FFFF 0:0 FFFFFFFF:FFFF
interface ethernet 0
vines metric 2
vines access-group 101
interface fddi 0
vines metric 1
```

The first line in the access list allows mail messages being sent from the server in the lower right to the server in the upper left. The second line allows mail messages in the other direction. The third line prohibits all other communication between these two servers. The last line allows all other communication to pass through the router.

# Time-of-Day Service Example

The following example, using the configuration shown in Figure 14-6, illustrates how to configure the "Time of Day" support in a VINES network. Router C also is configured as a NTP server and will provide time to the VINES network.

#### Configuration for Routers A and B

```
vines routing
interface ethernet 0
vines metric 2
interface fddi 0
vines metric 1
vines access-list 201 permit 3000516A:1 0:0
vines time access-group 201
vines time participate
vines time set-system
```

#### Configuration for Router C

```
vines routing
interface ethernet 0
vines metric 2
interface fddi 0
vines metric 1
ntp peer 128.9.2.129
vines time participate
vines time use-system
```

The access list on Routers A and B is not absolutely necessary. It prevents the routers from learning the time from anyone other than Router C. The reason this is not very important is that each time message from Router C will override any time that has been previously learned (because of the vines time use-system command).